# **Semnalizator pentru biciclisti**

### **Introducere**

Biciclistii sunt foarte vulnerabili in trafic. Cel mai intalnit moment in care sunt in cel mai mare risc este atunci cand incearca sa isi schimbe directia de mers. De aceea, m-am gandit la un semnalizator pe spatele acestora care sa indice dinamic directia de mers, printr-o animatie a sagetii care arata directia.

## **Descriere generală**

Piese folosite:

- placuta arduino
- 3 butoane pentru semnalizarea directiei
- matrice 8×8 de leduri
- cabluri de legatura
- potentiometru pentru schimbarea vitezei animatiei
- cablu de alimentare
- lcd pentru a arata biciclistului direcita

Biciclistul se foloseste de cele 3 butoane sa selecteze directia in care se va deplasa. Cu ajutorul potentiometrului variaza viteza animatiei sagetii. Sageata va arata directia de deplasare, iar pe ecranul LCD se va afisa in cuvinte.

#### **Schema Bloc**

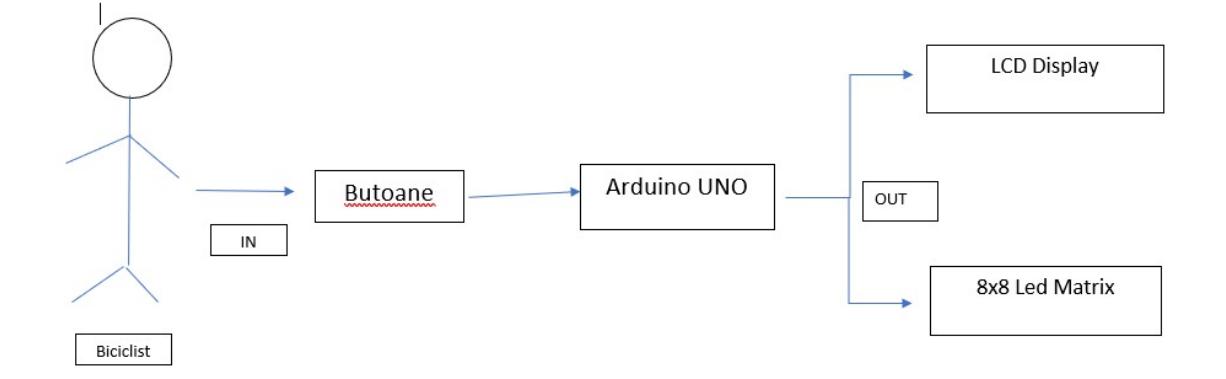

## **Hardware Design**

Piese folosite:

- placuta arduino
- 3 butoane pentru semnalizarea directiei
- matrice 8×8 de leduri
- cabluri de legatura
- potentiometru pentru schimbarea vitezei animatiei
- cablu de alimentare
- Icd pentru a arata biciclistului direcita

#### **Schema in Eagle**

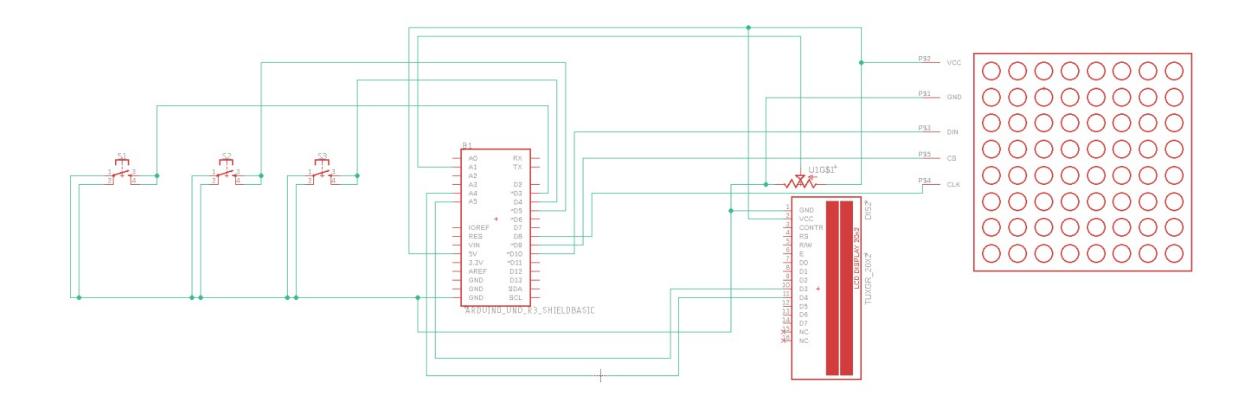

### **Software Design**

#### **Tool-uri folosite**

- Eagle pentru realizarea schemei electrice
- Arduino IDE
- TinkerCAD pentru testarea anumitor functionalitati inainte de a veni piesele

#### **Biblioteci folosite**

- LedControl.h
- LiquidCrystal\_I2C.h

#### **Cod**

#### **Setup + initializari de variabile**

- am facut cateva initializari, cum ar fi setarea pinilor pentru butoane, LCD, matrice leduri, potentiometru.
- initializarea mesajelor care urmau sa fie afisate pe LCD.
- initializarea matricelor afisate pe matricea de leduri (variabila arrows).
- initializarea LCD-ului si a LedControl-ului.
- in setup am facut setez pinii si valorile initiale ale lcd-ului si a ledControl-ului.
- setez variabilele pentru timer si prescaler.

#### **Functia printByte**

• Pentru un array de bytes, setez fiecare linie din matricea de leduri cu valoarea d ela pozitia respectiva. Ex.: linie 0 are valoarea object[0], unde object este parametrul de tip byte[].

#### **Functia printMessage**

- primeste ca parametru un mesaj.
- afiseaza mesajul pe lcd dupa ce se seteaza cursorul la 0, 0.

#### **Timerul**

- aici se afla logica jocului.
- in variabila offset retin starea la care se afla sageata acum, pentru a putea genera animatia.
- aceasta poate lua valori doar de la 0 la 7 ( inclusiv ), deoarece sunt 8 randuri de leduri.
- afisez matricea cu functia printByte cu parametrul arrows[directionToMove][offset]. offset pentru starea curenta si directionToMove pentru directia de miscare a biciclistului.
- iau valoarea potentiometrului pentru a regla viteza animatiei matricei.
- am considerat valorile sa fie intre 5 si 1000.
- pentru modificarea vitezei, schimb valoarea lui OCR1A.
- acesta va lua valori intre 3000 si 10000 11000.

#### **Functia readButtonInput()**

- citeste valorile celor 3 butoane.
- se face o verificare pentru a afla directia in care se va misca biciclistul.

#### **Functia loop()**

- se citeste valoarea butoanelor.
- daca s-a schimbat optiunea de ultima data, atunci fac update la mesajul care se afiseaza pe lcd.

## **Rezultate Obţinute**

Demo[:https://www.youtube.com/watch?v=kY2xTkwKDkY](https://www.youtube.com/watch?v=kY2xTkwKDkY)

Last update: 2022/05/27 18:12

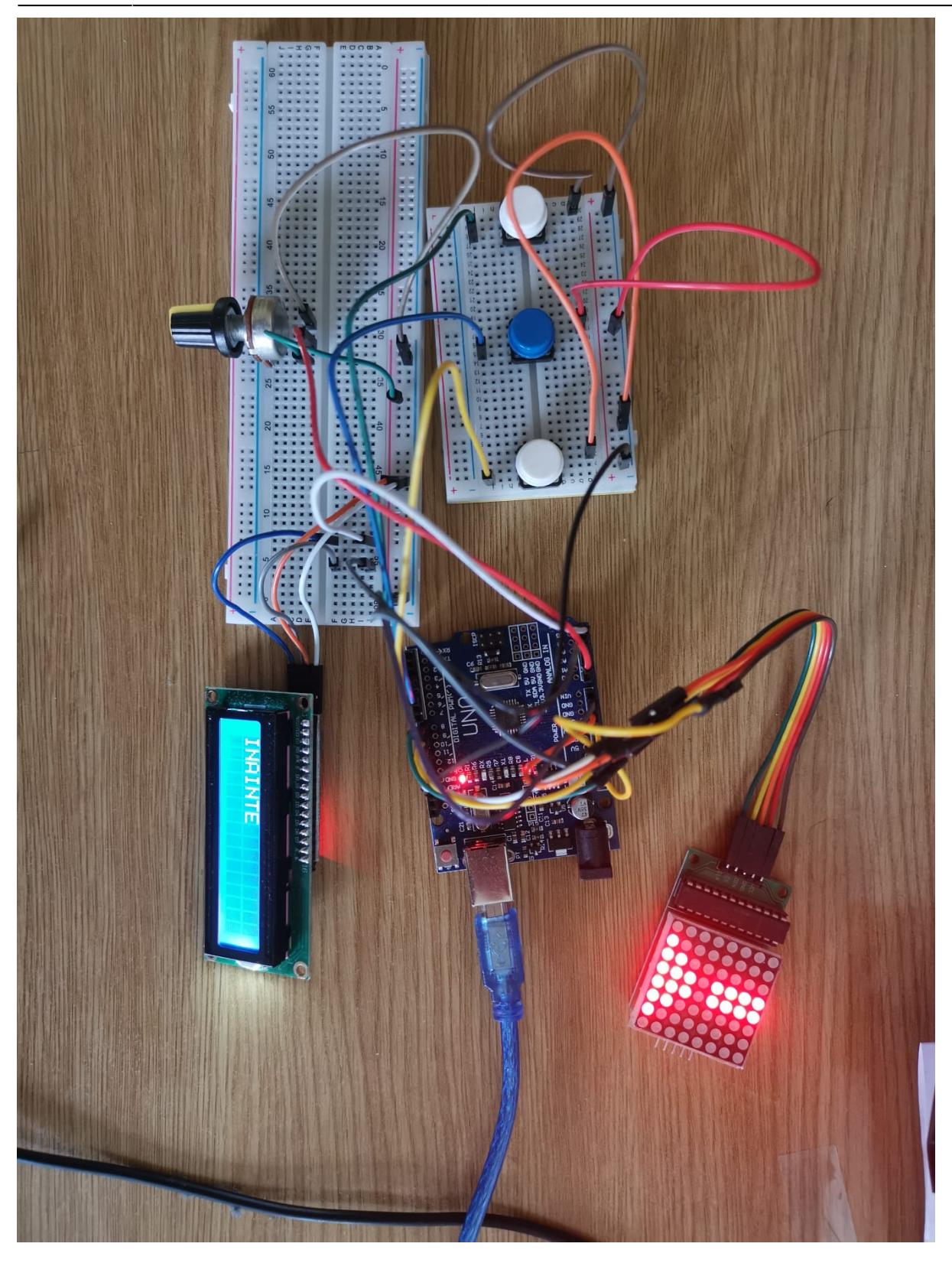

## **Concluzii**

A fost un proiect interesant. Cu ajutorul laboratoarelor am reusit sa ma misc foarte repede, fara a fi nevoie de multe tutoriale pe youtube. Proiectul nu este greu de implementat, insa am incercat sa cuprind cat mai multe dintre laboratoare.

 $\pmb{\times}$ 

**Jurnal**

● 8 mai - Finalizarea paginii Wiki

● 3 mai - Finalizarea proiectului

• 10 mai - Scriere Readme

[dumitrescuandrei333cc.zip](http://ocw.cs.pub.ro/courses/_media/pm/prj2022/cstan/dumitrescuandrei333cc.zip)

- 19 mai Prezentare și rectificare erori
- 26 mai Ultima prezentare
- 27 mai Finalizare

## **Bibliografie/Resurse**

- Laboratoarele de PM
- <https://www.arduino.cc/reference/en/libraries/liquidcrystal-i2c/>
- <https://www.arduino.cc/reference/en/libraries/ledcontrol/>

• 28 aprilie - Alegerea Proiectului si scrierea paginii wiki

[Export to PDF](http://ocw.cs.pub.ro/?do=export_pdf)

From: <http://ocw.cs.pub.ro/courses/> - **CS Open CourseWare**

Permanent link: **[http://ocw.cs.pub.ro/courses/pm/prj2022/cstan/semnalizator\\_pentru\\_biciclisti](http://ocw.cs.pub.ro/courses/pm/prj2022/cstan/semnalizator_pentru_biciclisti)**

Last update: **2022/05/27 18:12**

**Download**